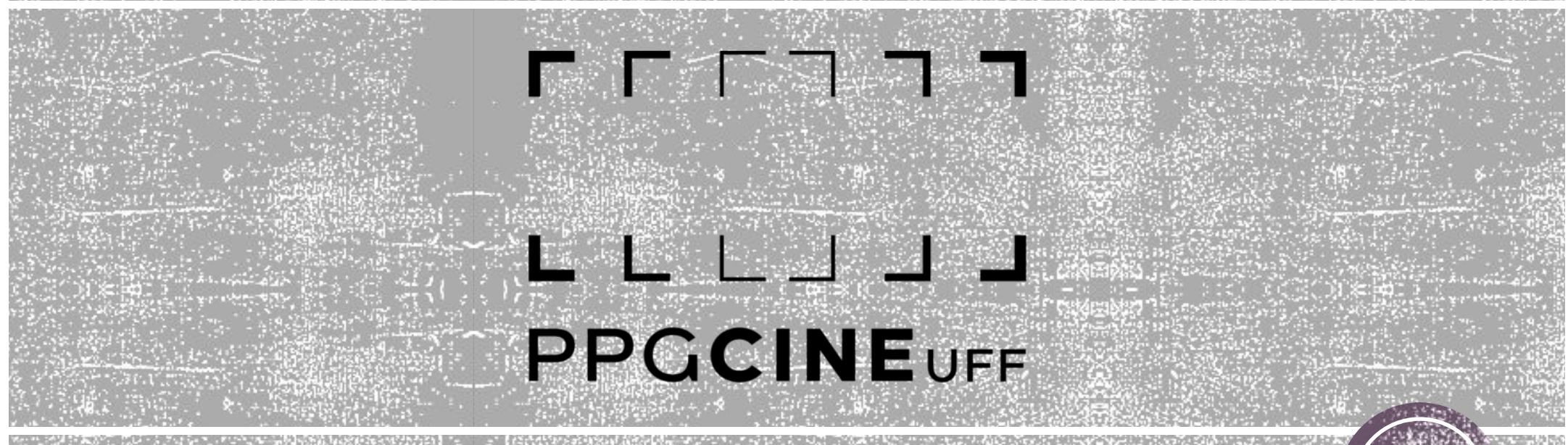

## **INSTRUÇÕES PARA ACESSO À DECLARAÇÃO DE REGULARIDADE**

**Niterói, 2021**

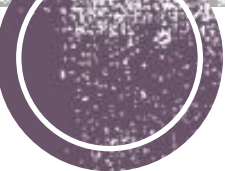

## **GERANDO DECLARAÇÃO**

 $\Gamma$  $\Gamma$  $\Gamma$  $\Gamma$  $\Gamma$  $\Gamma$  $\Gamma$ 

**PPGCINEUFF** 

*Prezad@ discente,* 

Para ter acesso direto à declaração de regularidade que comprova seu vínculo ao nosso programa, basta você acessar o SisPós, através [deste link,](https://app.uff.br/sispos/acessoaluno/) realizar *login* e senha com seus dados – idênticos ao do IdUFF, na maioria dos casos e seguir até o local de solicitação. Sendo:

1ª opção: Na tela inicial após o login, clicando em **DECLARAÇÃO DE REGULARIDADE;** 

Ou

2ª opção: No menu inicial, ir em Ações > **DECLARAÇÃO DE REGULARIDADE**.

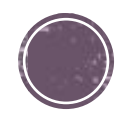

## **Г**ГГЛЛЛ PPGCINEUFF

Caso possua alguma dúvida, favor entrar em contato com a Secretaria do PPGCINE através do e-mail: [secretaria.ppgcine@gmail.com](mailto:secretaria.ppgcine@gmail.com)

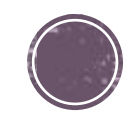